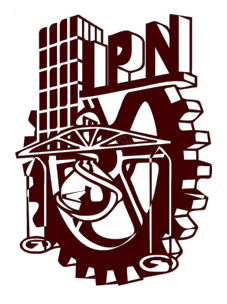

# INSTITUTO POLITÉCNICO **NACIONAL**

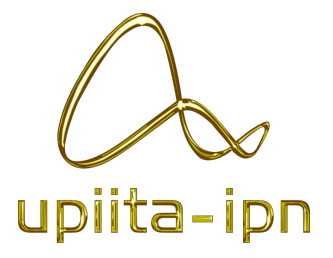

### UNIDAD PROFESIONAL INTERDISCIPLINARIA EN INGENIERÍA Y Tecnolog´ıas Avanzadas

USO DE LAT<sub>EX</sub>, CONVOLUCIÓN

# Señales y Sistemas

Autores: Argaez Herrera Antonia Margarita Leguizamo Lara Daniela Denisse Rojas Solis Juan Carlos Grupo: 2TV1

Profesor: Dr. Rafael Martínez Martínez

10 de septiembre de 2019

# **Índice**

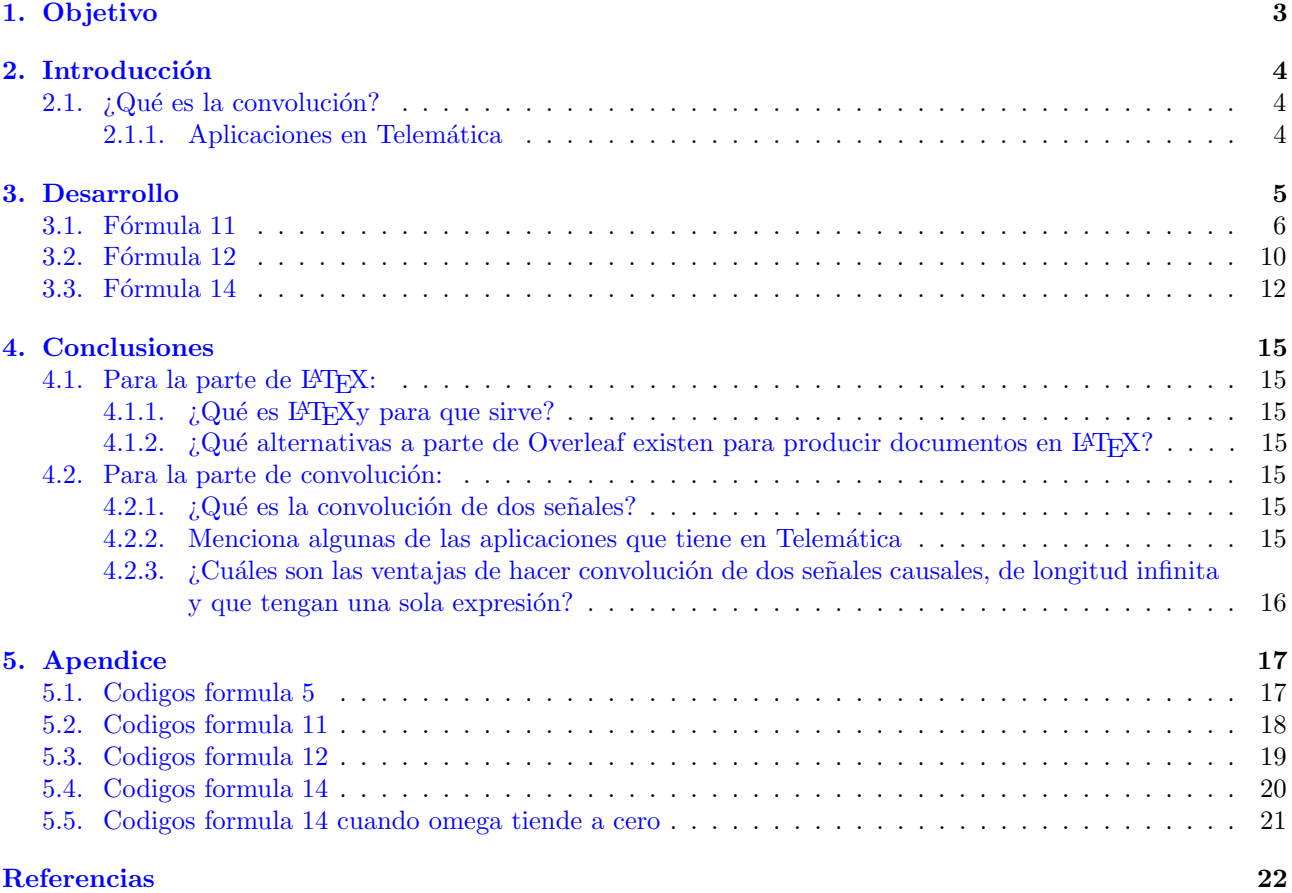

## <span id="page-2-0"></span>1. Objetivo

Los objetivos de esta práctica son los siguientes:

- 1. Conocer los componentes principales de LATEX
- 2. Crear un documento que será la guía para tus reportes de prácticas
- $3.$  Perder el miedo a aprender rápido  $\,$
- 4. Motivarte a usar IATEX
- 5. Verificar algunas propiedades de convolución

### <span id="page-3-0"></span>2. Introducción

#### <span id="page-3-1"></span>2.1.  $\angle$ Qué es la convolución?

La operación de convolución entre dos señales  $f(t)$  y  $x(t)$  genera una nueva señal  $g(t)$ , la operación se define como:

$$
g(t) = f(t) * x(t) = \int_{-\infty}^{\infty} f(\tau)x(t - \tau)d\tau
$$
 [1]

#### <span id="page-3-2"></span>2.1.1. Aplicaciones en Telemática

La convolución y las operaciones relacionadas se encuentran en muchas aplicaciones en ciencias, ingeniería y matem´aticas. En el caso de telem´atica, las aplicaciones son las siguientes:

Procesamiento de imagenes

El procesamiento de im´agenes en el dominio espacial es un ´area de estudio visualmente rica que se ocupa de las técnicas de manipulación de píxeles. Se realizan diferentes operaciones sobre las imágenes, que se tratan simplemente como matrices bidimensionales.

Procesamiento de audio

Los auditorios, salas de cine y otras construcciones similares dependen en gran medida del concepto de reverberación porque mejora la calidad del sonido en gran medida.

El proceso en el que la reverberación se simula digitalmente se denomina técnicamente reverberación de convolución". Con la reverberación de convolución, puede convolucionar la respuesta de impulso conocida de un área con la de un sonido deseado para simular el efecto de reverberación de un área en particular.

Inteligencia artificial

Las redes neuronales son un área de inteligencia artificial que diseña circuitos imitando conexiones en un cerebro humano. La interconexión entre las neuronas dentro del cerebro se modela como la interconexión entre los nodos de múltiples capas que constituyen una red $[2]$ .

### <span id="page-4-0"></span>3. Desarrollo

Se procederá a realizar la deducción de las formulas (11) y (12), además se verificará que en la formula (14) cuando  $\omega \to 0$  la fórmula (14) se reduce a la fórmula (5).

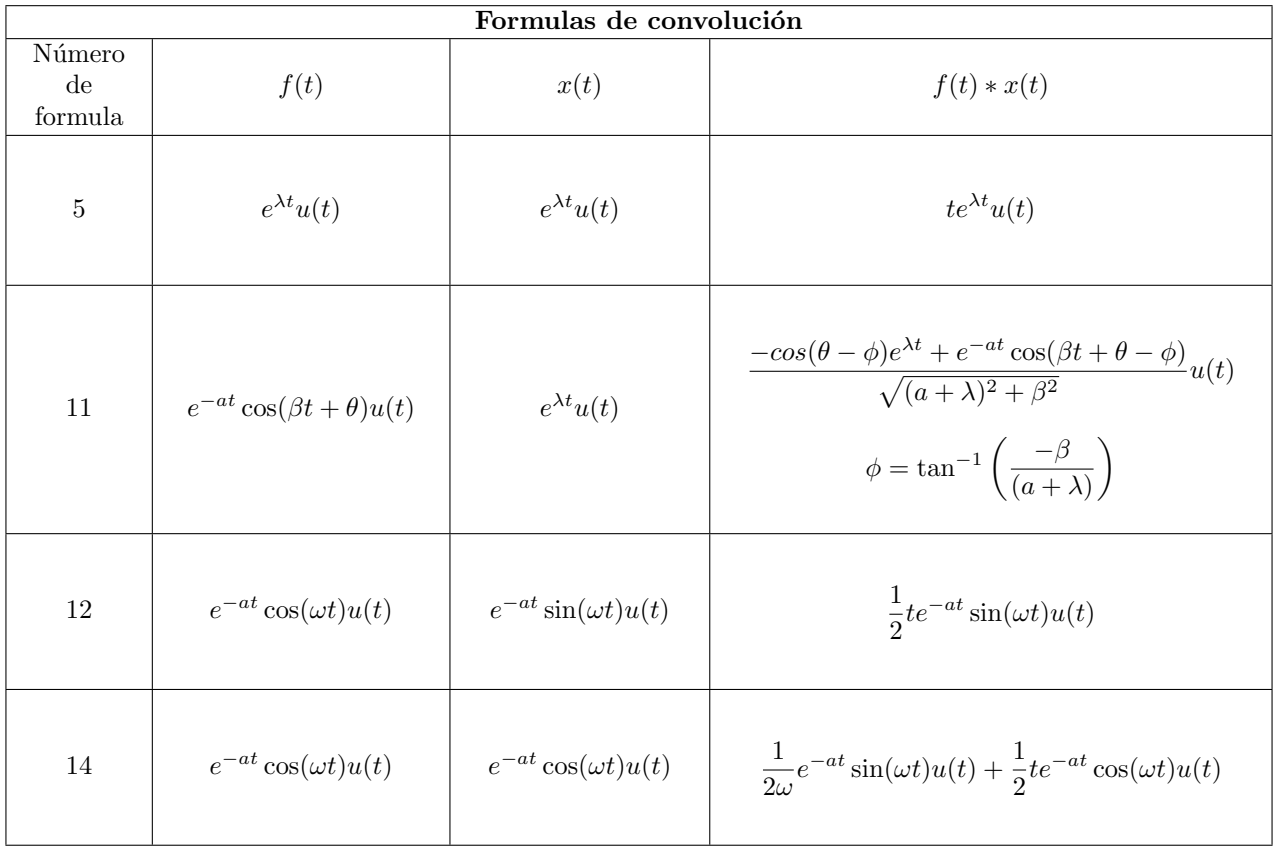

#### <span id="page-5-0"></span>3.1. Fórmula 11

Para la deducción de esta formula, procedemos de la siguiente manera:

$$
f(t) * x(t) = \int_{-\infty}^{\infty} e^{-a\tau} \cos(\beta \tau + \theta) u(\tau) e^{\lambda(t-\tau)} u(t-\tau) d\tau
$$
  
= 
$$
\int_{0}^{t} e^{-a\tau} \cos(\beta \tau + \theta) e^{\lambda(t-\tau)} d\tau
$$
  
= 
$$
\int_{0}^{t} e^{-a\tau} \cos(\beta \tau + \theta) e^{(\lambda t - \lambda \tau)} d\tau
$$

La integral la vamos a resolver con ayuda de Octave o Matlab. El código que se utilizó es el siguiente:

Listing 1: Código para calcular la integral de la formula 11

```
clear all;
syms t tau lambda a beta theta ;
int1=int(exp(-a*tau)*cos(beta*tau+theta)*exp(lambda*t-lambda*tau),tau,0,t);
simplify ( int1 )
```
El enlace para checar el codigo es el siguiente: [Integral formula 11](https://octave-online.net/bucket~AhHytqDAD3nwn16HbqRwaL)

El resultado de la integral es:

$$
f(t) * x(t) = \frac{e^{\lambda t} [a \cos(\theta) + \lambda \cos(\theta) - \beta \sin(\theta)]}{a^2 + 2a\lambda + \beta^2 + \lambda^2} - \frac{e^{-at} [a \cos(\theta + \beta t) + \lambda \cos(\theta + \beta t) - \beta \sin(\theta + \beta t)]}{a^2 + 2a\lambda + \beta^2 + \lambda^2}
$$

Simplificamos

$$
f(t) * x(t) = \frac{e^{\lambda t} [a \cos(\theta) + \lambda \cos(\theta) - \beta \sin(\theta)] - e^{-at} [a \cos(\theta + \beta t) + \lambda \cos(\theta + \beta t) - \beta \sin(\theta + \beta t)]}{a^2 + 2a\lambda + \beta^2 + \lambda^2}
$$

$$
= \frac{e^{\lambda t} [a\cos(\theta) + \lambda\cos(\theta) - \beta\sin(\theta)] - e^{-at} [a\cos(\theta + \beta t) + \lambda\cos(\theta + \beta t) - \beta\sin(\theta + \beta t)]}{(a + \lambda)^2 + \beta^2}
$$

#### Ejemplo 3.1: Identidad trigonométrica

NOTA: Vamos a probar la identidad

$$
A\cos(\theta) + B\sin(\theta) = C\cos(\theta - \phi)
$$

Donde:

$$
C = \sqrt{A^2 + B^2} \qquad \qquad y \qquad \phi = \tan^{-1}(\frac{B}{A})
$$

Ejemplo 3.2: Identidad trigonométrica

$$
A\cos(\theta) + B\sin(\theta) = C\cos(\theta - \phi)
$$
  
=  $C(\cos(\theta)\cos(\phi) + \sin(\theta)\sin(\phi))$   
=  $C(\cos(\phi)\cos(\theta)) + C(\sin(\phi)\sin(\theta))$   
=  $A\cos(\theta) + B\sin(\theta)$ 

Ahora, por el momento solo vamos a trabajar con el numerador de la fraccion de la ecuacion. Vamos a factorizar

$$
f(t) * x(t) = \left(\frac{e^{-at}[-a\cos(\beta t + \theta) + \beta\sin(\beta t + \theta) - \lambda\cos(\beta t + \theta)] + e^{\lambda t}[a\cos(\theta) - \beta\sin(\theta) + \lambda\cos(\theta)]}{(a + \lambda)^2 + \beta^2}\right)
$$

$$
= \left( \frac{e^{-at} [(-a-\lambda)\cos(\beta t + \theta) + \beta\sin(\beta t + \theta)] + e^{\lambda t} [(a+\lambda)\cos(\theta) - \beta\sin(\theta)]}{(a+\lambda)^2 + \beta^2} \right)
$$

$$
= \left(\frac{e^{-at}[(-a-\lambda)\cos(\beta t + \theta) + \beta\sin(\beta t + \theta)] - e^{\lambda t}[-(a+\lambda)\cos(\theta) + \beta\sin(\theta)]}{(a+\lambda)^2 + \beta^2}\right)
$$

$$
= \left(\frac{e^{-at}[(-a-\lambda)\cos(\beta t+\theta)+\beta\sin(\beta t+\theta)] - e^{\lambda t}[(-a-\lambda)\cos(\theta)+\beta\sin(\theta)]}{(a+\lambda)^2 + \beta^2}\right)
$$

Ejemplo 3.3: Numerador de la ecuación

$$
(-a - \lambda)\cos(\beta t + \theta) + \beta\sin(\beta t + \theta) = (\sqrt{(-a - \lambda)^2 + \beta^2})(\cos(\beta t + \theta - \phi))
$$

$$
(-a - \lambda)\cos(\theta) + \beta\sin(\theta) = (\sqrt{(-a - \lambda)^2 + \beta^2})(\cos(\theta - \phi))
$$

Sustituyendo lo que nos dio en el numerador

$$
f(t) * x(t) = \left(\frac{e^{-at}[(-a-\lambda)\cos(\beta t + \theta) + \beta\sin(\beta t + \theta)] - e^{\lambda t}[(-a-\lambda)\cos(\theta) + \beta\sin(\theta)]}{(a+\lambda)^2 + \beta^2}\right)
$$

$$
= \left(\frac{e^{-at}[(\sqrt{(-a-\lambda)^2 + \beta^2})(\cos(\beta t + \theta - \phi))] - e^{\lambda t}[(\sqrt{(-a-\lambda)^2 + \beta^2})(\cos(\theta - \phi))]}{(a+\lambda)^2 + \beta^2}\right)
$$

Factorizamos la raiz cuadrada

$$
f(t) * x(t) = \left(\sqrt{(-a - \lambda)^2 + \beta^2}\right) \left(\frac{e^{-at}(\cos(\beta t + \theta - \phi)) - e^{\lambda t}(\cos(\theta - \phi))}{(a + \lambda)^2 + \beta^2}\right)
$$

$$
= \left(\sqrt{(a + \lambda)^2 + \beta^2}\right) \left(\frac{e^{-at}(\cos(\beta t + \theta - \phi)) - e^{\lambda t}(\cos(\theta - \phi))}{(a + \lambda)^2 + \beta^2}\right)
$$

$$
= \left(\frac{e^{-at}(\cos(\beta t + \theta - \phi)) - e^{\lambda t}(\cos(\theta - \phi))}{\sqrt{(a + \lambda)^2 + \beta^2}}\right)
$$

$$
f(t) * x(t) = \left(\frac{e^{-at}(\cos(\beta t + \theta - \phi)) - e^{\lambda t}(\cos(\theta - \phi))}{\sqrt{(a + \lambda)^2 + \beta^2}}\right)u(t)
$$

Y $\phi$ queda asi:

$$
\phi = \tan^{-1}\left(\frac{B}{A}\right)
$$

$$
= \tan^{-1}\left(\frac{\beta}{(-a-\lambda)}\right)
$$

$$
\phi = \tan^{-1}\left(\frac{-\beta}{(a+\lambda)}\right)
$$

Las simulaciones en Desmos se pueden consultar en el siguiente link:

[Grafica Desmos formula 11](https://www.desmos.com/calculator/aybhkho584)

La grafica de Matlab es la siguiente:

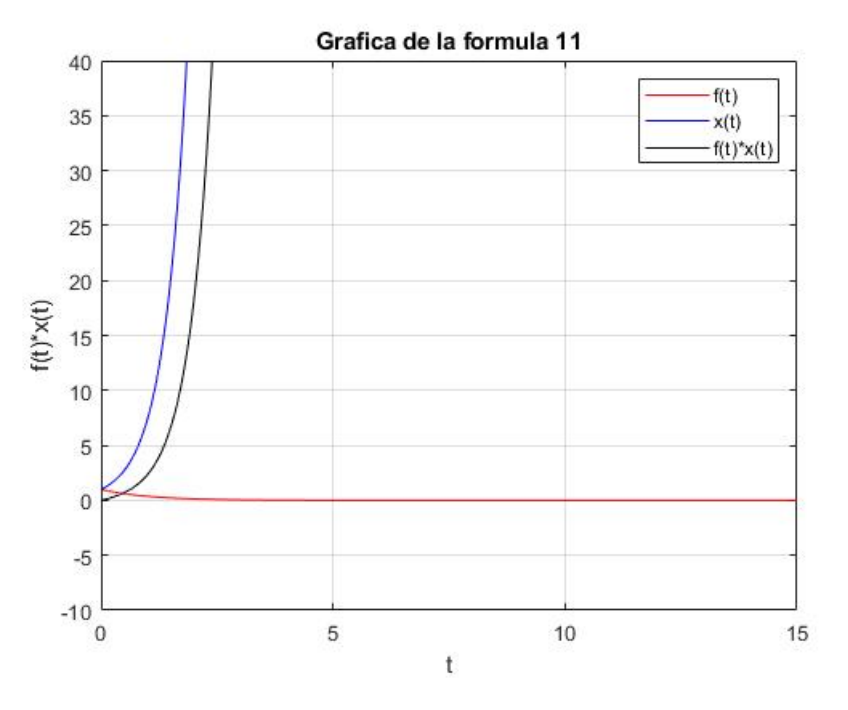

Figura 1: Grafica de la formula 11 hecha en Matlab

#### <span id="page-9-0"></span>3.2. Fórmula 12

Para la deducción de esta formula, procedemos de la siguiente manera:

$$
f(t) * x(t) = \int_{-\infty}^{\infty} e^{-a\tau} \cos(\omega \tau) u(\tau) e^{-a(t-\tau)} \sin(\omega(t-\tau)) u(t-\tau) d\tau
$$
  
= 
$$
\int_{0}^{t} e^{-a\tau} \cos(\omega \tau) e^{-a(t-\tau)} \sin(\omega(t-\tau)) d\tau
$$
  
= 
$$
\int_{0}^{t} e^{-a\tau} \cos(\omega \tau) e^{(-at+a\tau)} \sin(\omega t - \omega \tau) d\tau
$$

Esta integral la vamos a resolver con ayuda de Octave o Matlab, el codigo que se ocupó fue el siguiente:

Listing 2: Código para calcular la integral de la formula 12

```
clear all;
syms t tau a omega;
int2=int (exp(-a*tau)*cos(omega*tau)*exp(-a*t+ax+tau)*sin(omegaga*t-omegaga*t-omega),tau ,0 , t ) ;
simplify ( int2 )
```
El enlace para checar el codigo es el siguiente: [Integral formula 12](https://octave-online.net/bucket~YTL1gKfiwkX1urNf8w4hSP)

El resultado de la integral es:

$$
f(t) * x(t) = \frac{te^{-at}\sin(\omega t)}{2}
$$

$$
= \left(\frac{1}{2}\right)(te^{-at}\sin(\omega t))
$$

$$
f(t) * x(t) = \left(\frac{1}{2}\right)(te^{-at}\sin(\omega t))u(t)
$$

Las simulaciones en Desmos se pueden consultar en el siguiente link:

[Grafica Desmos formula 12](https://www.desmos.com/calculator/jlupnjrano)

La grafica de Matlab es la siguiente:

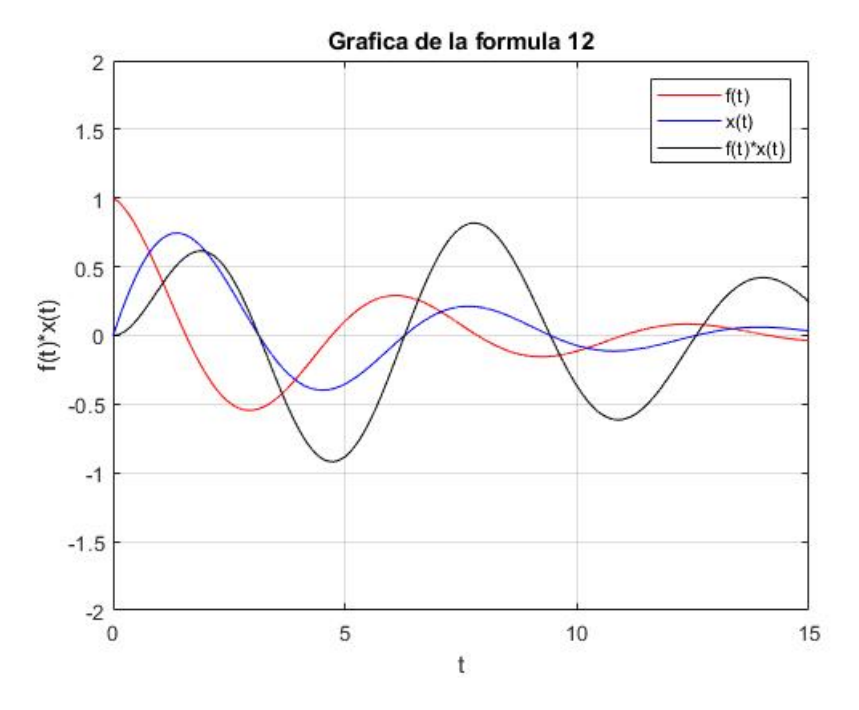

Figura 2: Grafica de la formula 12 hecha en Matlab

#### <span id="page-11-0"></span>3.3. Fórmula 14

En esta formula nos piden verificar que cuando  $\omega \to 0$ , la formula (14) es igual a la formula (5).

$$
f(t) * x(t) = \frac{1}{2\omega} e^{-at} \sin(\omega t) u(t) + \frac{1}{2} t e^{-at} \cos(\omega t) u(t)
$$

Como  $\omega \to 0$  aplicamos un limite

$$
\lim_{\omega \to 0} f(t) * x(t) = \lim_{\omega \to 0} \left( \frac{1}{2\omega} e^{-at} \sin(\omega t) + \frac{1}{2} t e^{-at} \cos(\omega t) \right)
$$
  
\n
$$
= \lim_{\omega \to 0} \left( \frac{1}{2\omega} e^{-at} \sin(\omega t) \right) + \lim_{\omega \to 0} \left( \frac{1}{2} t e^{-at} \cos(\omega t) \right)
$$
  
\n
$$
= \lim_{\omega \to 0} \left( \frac{1}{2\omega} e^{-at} \sin(\omega t) \right) + \frac{1}{2} t e^{-at}
$$
  
\n
$$
= \lim_{\omega \to 0} \left( \frac{1}{2} t e^{-at} \cos(\omega t) \right) + \frac{1}{2} t e^{-at}
$$
  
\n
$$
= \frac{1}{2} t e^{-at} + \frac{1}{2} t e^{-at}
$$
  
\n
$$
= t e^{-at}
$$

Para el primer limite aplicamos regla de L'Hôpital.

Entonces tenemos:

$$
\lim_{\omega \to 0} f(t) * x(t) = te^{\lambda t} \quad \text{donde} \quad \lambda = -a
$$

Las simulaciones en Desmos se pueden consultar en el siguiente link:

[Grafica Desmos formula 5](https://www.desmos.com/calculator/tik6ny8ije) [Grafica Desmos formula 14](https://www.desmos.com/calculator/b7d99bmipt) Vamos a mostrar la grafica de la formula 5

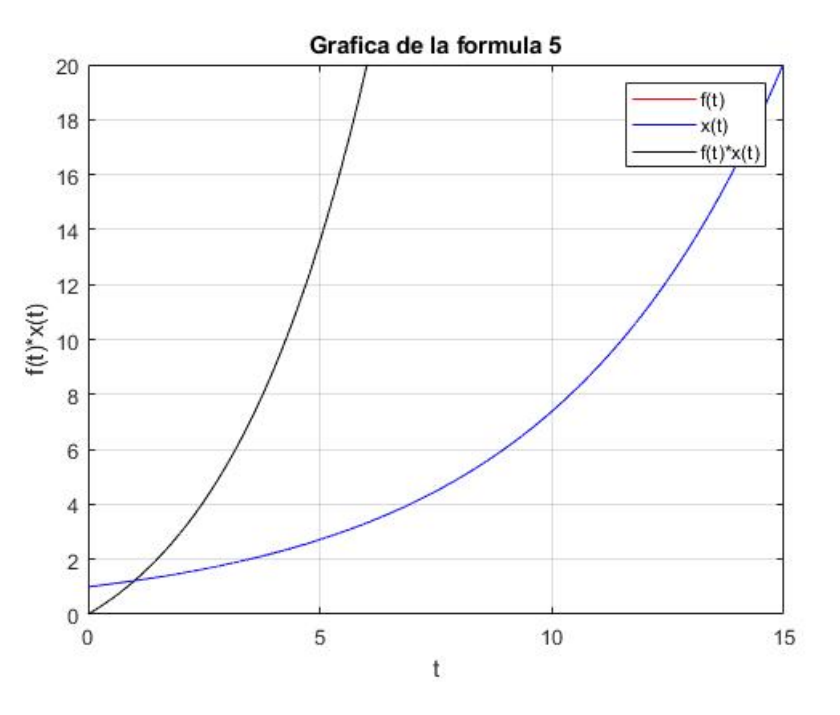

Figura 3: Grafica de la formula 5 hecha en Matlab

 ${\rm La}$ gráfica de la formula 14 es la siguiente:

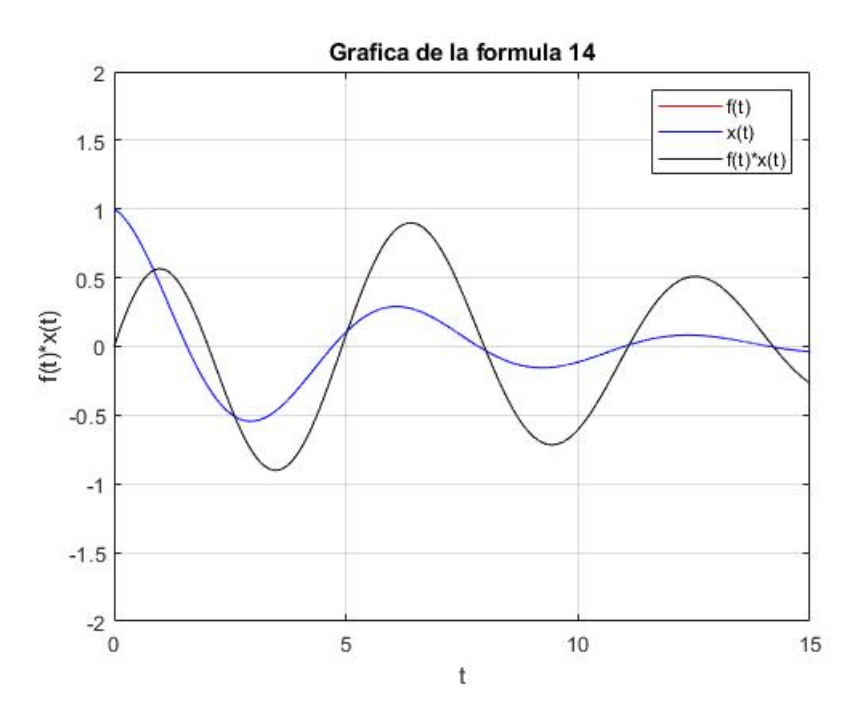

Figura 4: Grafica de la formula 14 hecha en Matlab

Para graficar la formula 14 cuando  $\omega \to 0$ , tomamos en cuenta que  $\lambda = -a$ . Entonces la formula 14 nos quedaria de la siguiente manera:

$$
f(t) = e^{-at} \cos(\omega t)u(t) = e^{\lambda t} \cos(\omega t)u(t)
$$

$$
x(t) = e^{-at} \cos(\omega t)u(t) = e^{\lambda t} \cos(\omega t)u(t)
$$

$$
f(t) * x(t) = \frac{1}{2\omega}e^{-at} \sin(\omega t)u(t) + \frac{1}{2}te^{-at} \cos(\omega t)u(t)
$$

$$
= \frac{1}{2\omega}e^{\lambda t} \sin(\omega t)u(t) + \frac{1}{2}te^{\lambda t} \cos(\omega t)u(t)
$$

La grafica en Desmos se puede checar en el siguiente link: [Grafica Desmos formula 14 cuando](https://www.desmos.com/calculator/k6znc7yyph)  $\omega \to 0$ 

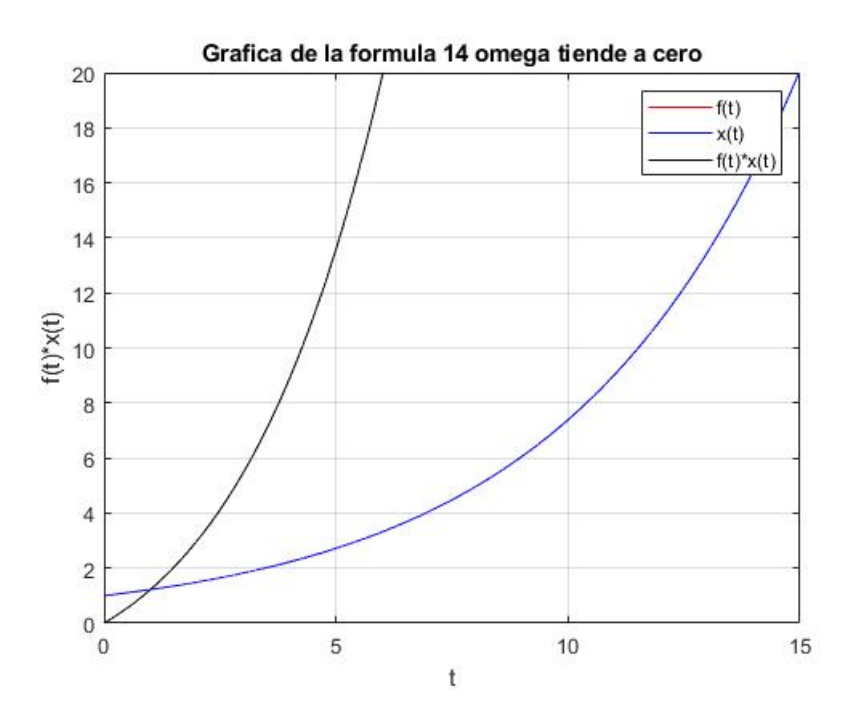

Figura 5: Grafica de la formula 14 cuando omega tiende a cero hecha en Matlab

### <span id="page-14-0"></span>4. Conclusiones

#### <span id="page-14-1"></span>4.1. Para la parte de  $EFT$ FX:

#### <span id="page-14-2"></span>4.1.1.  $i$ Qué es  $\mu_{\text{Tr}}$ Xy para que sirve?

Latex, es un sistema que ayuda al usuario a preparar un documento. Con él puedes preparar cualquier tipo de documento para presentarlo tanto en papel como en pantalla tales como manuscritos, cartas, artículos de revistas y tesis.

Existen procesadores de textos tales como Microsoft Word, la diferencia es la calidad profesional de los documentos que produce Latex. La calidad de imprenta de Latex pueden ser usados en areas como química, física, computación, biología, leyes, literatura, música y en cualquier otro tema el cuál usen simbologías.

Otra catacterística es que te permite separar el contenido y el formato del documento. Así tener la oportunidad de concentrarte en generar y escribir ideas en una parte y plasmar esas ideas en otra.

[\[3\]](#page-21-2).

#### <span id="page-14-3"></span>4.1.2. ¿Qué alternativas a parte de Overleaf existen para producir documentos en  $\mathbb{P}\mathbb{F} \mathbb{R}$ ?

- **MiKTeX**
- **Texmaker**
- TeXstudio
- $-LyX$

#### <span id="page-14-4"></span>4.2. Para la parte de convolución:

#### <span id="page-14-5"></span>4.2.1. ¿Qué es la convolución de dos señales?

La operación de convolución entre dos señales  $f(t)$  y  $x(t)$  genera una nueva señal  $q(t)$ , la operación se define como:

$$
g(t) = f(t) * x(t) = \int_{-\infty}^{\infty} f(\tau) x(t - \tau) d\tau
$$
 [1].

#### <span id="page-14-6"></span>4.2.2. Menciona algunas de las aplicaciones que tiene en Telemática

La convolución y las operaciones relacionadas se encuentran en muchas aplicaciones en ciencias, ingeniería y matem´aticas. En el caso de telem´atica, las aplicaciones son las siguientes:

Procesamiento de imagenes

El procesamiento de imágenes en el dominio espacial es un área de estudio visualmente rica que se ocupa de las técnicas de manipulación de píxeles. Se realizan diferentes operaciones sobre las imágenes, que se tratan simplemente como matrices bidimensionales.

Procesamiento de audio

Los auditorios, salas de cine y otras construcciones similares dependen en gran medida del concepto de reverberación porque mejora la calidad del sonido en gran medida.

El proceso en el que la reverberación se simula digitalmente se denomina técnicamente reverberación de convolución". Con la reverberación de convolución, puede convolucionar la respuesta de impulso conocida de un área con la de un sonido deseado para simular el efecto de reverberación de un área en particular.

Las redes neuronales son un área de inteligencia artificial que diseña circuitos imitando conexiones en un cerebro humano. La interconexión entre las neuronas dentro del cerebro se modela como la interconexión entre los nodos de múltiples capas que constituyen una red $[2]$ .

#### <span id="page-15-0"></span>4.2.3. ¿Cuáles son las ventajas de hacer convolución de dos señales causales, de longitud infinita y que tengan una sola expresión?

La ventaja de generar señales causales por medio de la convolución es que la señal resultante es mas factible su realización y su comprensión para aquel que la va a leer.

### <span id="page-16-0"></span>5. Apendice

Codigos que se ocuparon para graficar las formulas 5, 11, 12 y 14. Los codigos tambien se pueden checar en la siguiente liga: [Codigos de graficas 5, 11, 12, y 14](https://octave-online.net/bucket~HNcktjiDzpR6CxYwKYz8Dz)

### <span id="page-16-1"></span>5.1. Codigos formula 5

```
Listing 3: Código para graficar la formula 5
%%Cierra todas las ventanas y limpia las variables almacenadas
close all;
clear all;
%%Declaracion de variables y asignacion de valores
lambda = 0.2;
t = 0:0.001:100;%%Realizamos las operaciones
f = exp(lambda.*t);
x = exp(lambda.*t);
convolution = t.* exp(lambda.*t);
%%Graficamos
plot (t, f, 'red', t, x, 'blue', t, convolucion, 'black')%%Agregamos un titulo, le ponemos etiquetas a los ejes, agregamos una
   leyenda a la grafica , le ponemos cuadricula y le asignamos limites a los
   ejes x e y
title ('Grafica de la formula 5') ;
xlabel('t');
ylabel('f(t)*x(t)');
lepend('f(t)', 'x(t)', 'f(t)*x(t)');grid on ;
xlim ([0 ,15]) ;
ylim ([0 ,20]) ;
```
#### <span id="page-17-0"></span>5.2. Codigos formula 11

```
Listing 4: Código para graficar la formula 11
%%Cierra todas las ventanas y limpia las variables almacenadas
close all;
clear all;
%%Declaracion de variables y asignacion de valores
a = 1;
beta = 0;
theta =0;
lambda =2;
phi = \text{atan} ((-\text{beta}) /(\text{a}+\text{lambda}));
t =0:0.001:100;
%%Realizamos las operaciones
f = exp(-a*t) . * cos(beta*t+theta);x = exp(lambda*t);
convolucion = - (-\cos (theta -\pi) .*exp(lambda*t) +exp(-\arct) .*cos(beta*t+theta -phi
   )) / (sqrt ((a + \lambda) ^2) + \beta<sub>ta</sub> ^2);
%%Graficamos
plot (t, f, 'red', t, x, 'blue', t, convolucion, 'black')%%Agregamos un titulo, le ponemos etiquetas a los ejes, agregamos una
   leyenda a la grafica , le ponemos cuadricula y le asignamos limites a los
   ejes x e y
title ('Grafica de la formula 11 ') ;
xlabel('t');
ylabel('f(t)*x(t)');
lepend('f(t)', 'x(t)', 'f(t)*x(t)');grid on ;
xlim([0.15]):
ylim([-10, 40]);
```
#### <span id="page-18-0"></span>5.3. Codigos formula 12

```
Listing 5: \overline{\text{C\'odigo para graficar la formula 12}}%%Cierra todas las ventanas y limpia las variables almacenadas
close all;
clear all;
%%Declaracion de variables y asignacion de valores
a = 0.2;
omega =1;
t =0:0.001:100;
%%Realizamos las operaciones
f = exp(-a*t) . * cos(omega * t);
x = exp(-a*t) . * sin(omega * t);
convolucion = (1/2). *t. * \exp(-a*t). *sin (omega*t);
%%Graficamos
plot (t, f, 'red', t, x, 'blue', t, convolucion, 'black')%%Agregamos un titulo, le ponemos etiquetas a los ejes, agregamos una
   leyenda a la grafica, le ponemos cuadricula y le asignamos limites a los
   ejes x e y
title ('Grafica de la formula 12');
xlabel('t');
ylabel('f(t)*x(t)');legend('f(t)', 'x(t)', 'f(t)*x(t)');grid on ;
xlim ([0 ,15]) ;
ylim([-2,2]);
```
#### <span id="page-19-0"></span>5.4. Codigos formula 14

```
Listing 6: Código para graficar la formula 14
%%Cierra todas las ventanas y limpia las variables almacenadas
close all;
clear all;
%%Declaracion de variables y asignacion de valores
a = 0.2;
omega =1;
t =0:0.001:100;
%%Realizamos las operaciones
\texttt{f=exp(-a*t)} . \texttt{*cos(omega*t)} ;
x = exp(-a*t) . * cos(omega * t);
convolucion = (1/(2 * \text{omega})). * \exp(-a * t). * \sin(\text{omega} * t) + (1/2). * t. * \exp(-a * t). * \cos(x)omega*t);
%%Graficamos
plot (t, f, 'red', t, x, 'blue', t, convolucion, 'black')%%Agregamos un titulo, le ponemos etiquetas a los ejes, agregamos una
   leyenda a la grafica, le ponemos cuadricula y le asignamos limites a los
    ejes x e y
title ('Grafica de la formula 14');
xlabel('t');
ylabel('f(t)*x(t)');
legend('f(t)', 'x(t)', 'f(t)*x(t)');grid on ;
xlim ([0 ,15]) ;
ylim([-2,2]);
```
#### <span id="page-20-0"></span>5.5. Codigos formula 14 cuando omega tiende a cero

```
Listing 7: Código para graficar la formula 14
%%Cierra todas las ventanas y limpia las variables almacenadas
close all;
clear all;
%%Declaracion de variables y asignacion de valores
lambda = 0.2;
omega =0.00000001;
t =0:0.001:100;
%%Realizamos las operaciones
f = exp(lambda * t ). * cos(omega * t );
x = exp(lambda*t).*cos(omega*t);
convolucion = (1/(2 * \text{omega})). * exp(lambda * t). * sin(omega * t) + (1/2). * t. * exp(lambda *
   t). * cos( omega * t);
%%Graficamos
plot (t, f, 'red', t, x, 'blue', t, convolucion, 'black')%%Agregamos un titulo, le ponemos etiquetas a los ejes, agregamos una
   leyenda a la grafica , le ponemos cuadricula y le asignamos limites a los
   ejes x e y
title ('Grafica de la formula 14 omega tiende a cero ') ;
xlabel('t');
ylabel('f(t)*x(t)');lepend('f(t)', 'x(t)', 'f(t)*x(t)');grid on ;
xlim ([0 ,15]) ;
ylim ([0 ,20]) ;
```
### Referencias

- <span id="page-21-0"></span>[1] [En línea]. Disponible: <http://rafneta.github.io/Notas/NotasSyS/index.html> (Accedido: 08-sep-2019).
- <span id="page-21-1"></span>[2] S. H.L. (2017) Better insight into dsp: 10 applications of convolution in various fields. [En línea]. Disponible: <https://www.allaboutcircuits.com/technical-articles/dsp-applications-of-convolution-part-2/> (Accedido: 08-sep-2019).
- <span id="page-21-2"></span>[3] ¿qu´e es latex y para qu´e sirve? [En l´ınea]. Disponible: [http://micaminomaster.com.co/](http://micaminomaster.com.co/herramientas-desarrollo/que-es-latex-y-para-que-sirve/) [herramientas-desarrollo/que-es-latex-y-para-que-sirve/](http://micaminomaster.com.co/herramientas-desarrollo/que-es-latex-y-para-que-sirve/) (Accedido: 08-sep-2019).